## Accéder aux services en ligne et à l'ENT

Vous venez de recevoir une **notification** par mail ou par lettre : un **identifiant (prenom.nom)** et un **mot de passe provisoire** que vous changerez à la première connexion.

- Vous avez un délai de **3 mois** pour activer votre compte (sinon vous aurez besoin d'être re-notifié).
- **Pour activer votre compte :**
	- 1. Vous devez vous rendre sur l'adresse http://ent.ac-poitiers.fr
	- 2. Vous arrivez sur cette page : écrivez votre **identifiant** et le mot de passe provisoire, vous allez pouvoir changer votre **mot de passe** (8 caractères minimum, constitué de lettres et de chiffres).

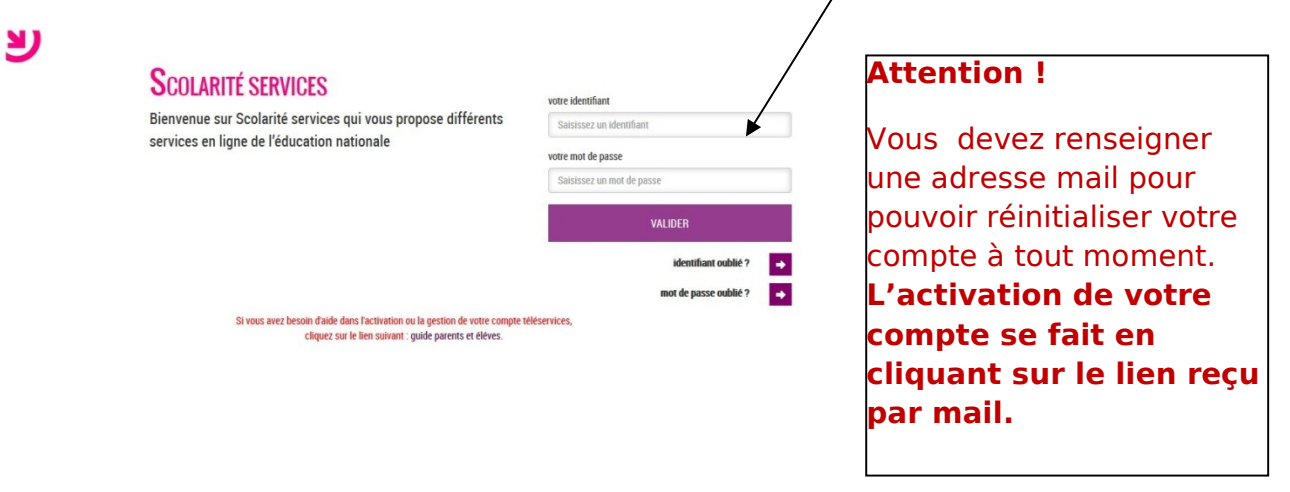

 **Une fois votre compte activé**, votre page d'accueil sera une page de L'ENT de votre établissement **: i-Cart**

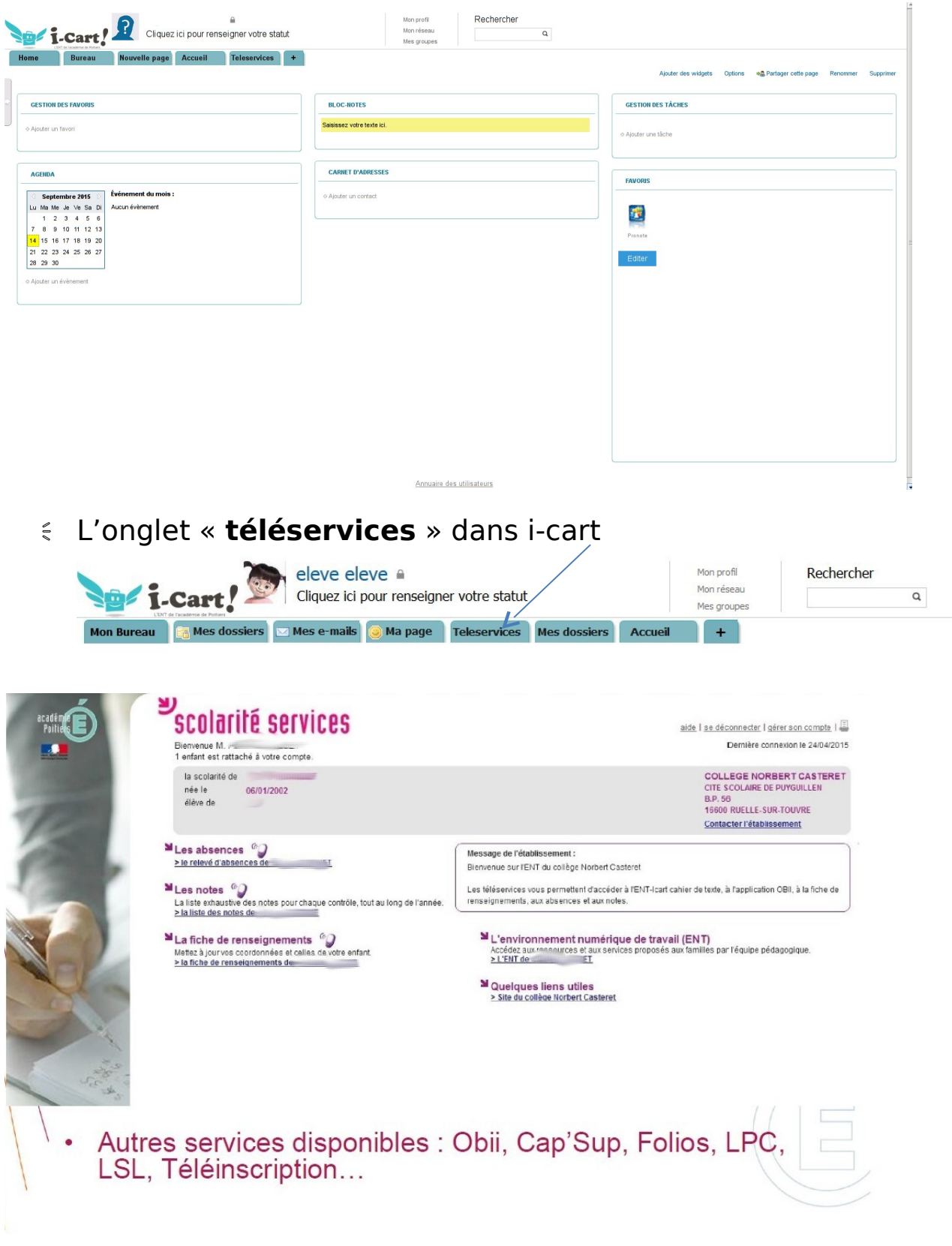

« Vous pouvez gérer votre compte :

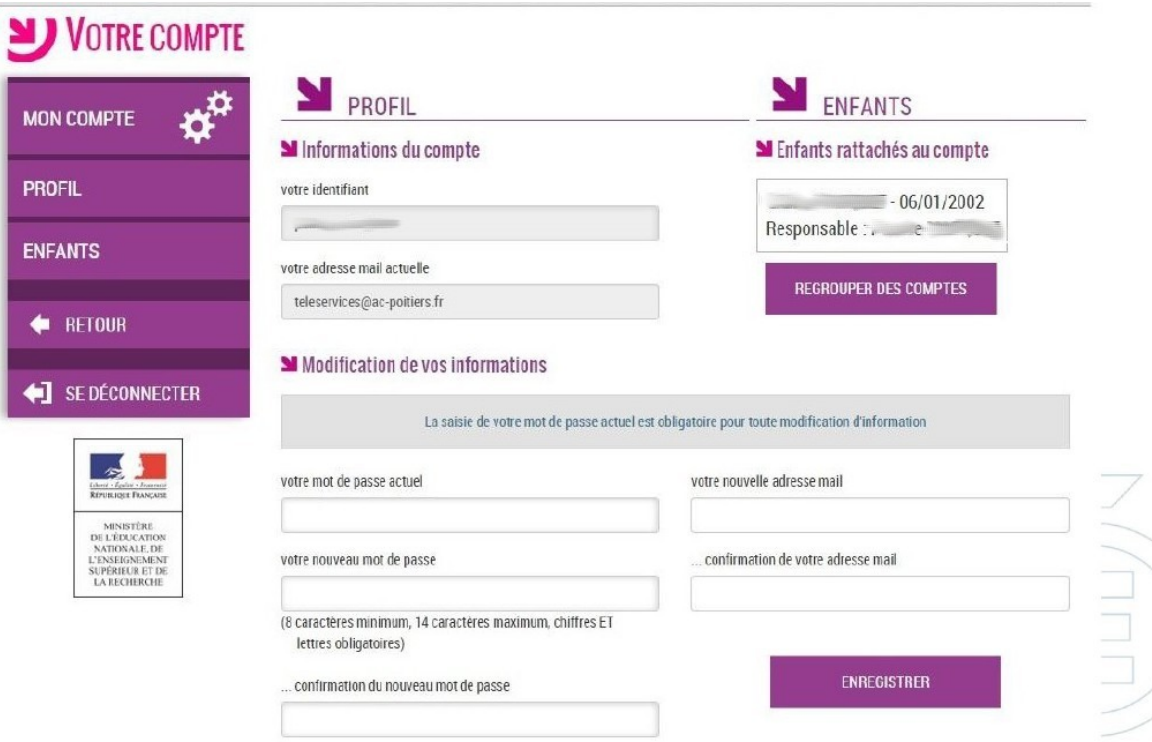

 Retrouvez toutes les informations sur le guide des parents d'élèves (http://www.acpoitiers.fr/medias/fichier/teleservices-guide-parentseleves\_1435568781594.pdf ).